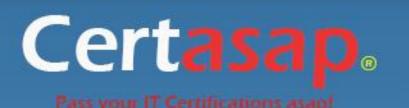

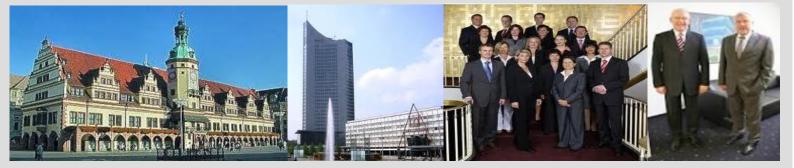

### -The fastest and guaranteed way to certy now!

http://certasap.com

## Exam Number/Code:70-742

# Exam Name: Identity with Windows Server 2016

Version: Demo

www.cert24.com original question and answer

You network contains an Active Directory forest named contoso.com. The forest contains an Active Directory Rights Management Services (AD RMS) deployment.

Your company establishes a partnership with another company named Fabrikam, Inc. The network of Fabrikam contains an Active Directory forest named fabrikam.com and an AD RMS deployment.

You need to ensure that the users in contoso.com can access rights protected documents sent by the users in fabrikam.com.

Solution: From AD RMS in fabrikam.com, you configure contoso.com as a trusted publisher domain.

Does this meet the goal?

A. Yes B. No

Answer: B

Explanation: Contoso needs to trust Fabrikam. References: https://books.google.co.za/books?id=gjR-BAAAQBAJ&pg=PA397&lpg=PA397&dq=config ure +a+partners+forest+as+a+trusted+publishing+domain+-+AD +RMS&source=bl&ots=mohQXTyW9s&sig=NJ7oFHuLYOs72o9EMyQiIscUW8&hI=en&sa=X&ved=0ahUKEwjuivW24sPbAhWGRMAKHQcEB6EQ6AEIOzA D#v=onepage&q=c onfigure%20a%20partners%20forest%20as%20a%20trusted%20publishing%20domain %20-%20AD% 20RMS&f=false

#### Q2

You network contains an Active Directory forest named contoso.com. The forest contains an Active Directory Rights Management Services (AD RMS) deployment.

Your company establishes a partnership with another company named Fabrikam, Inc. The network of Fabrikam contains an Active Directory forest named fabrikam.com and an AD RMS deployment.

Q1

You need to ensure that the users in contoso.com can access rights protected documents sent by the users in fabrikam.com.

Solution: From AD RMS in contoso.com, you configure fabrikam.com as a trusted publisher domain.

Does this meet the goal?

A. Yes B. No

Answer: A

#### Explanation:

By default, an AD RMS Licensing Server can issue use licenses for only content where it originally issued the publishing license. In some situations, this may not be acceptable. In order to specify a cluster that is allowed to issue use licenses for content protected by a different cluster, the first cluster must be defined as a trusted publishing domain. If content was published by another certification cluster either in your organization, for example, a subsidiary organization in another forest, or in a separate organization, your AD RMS cluster can grant use licenses to users for this content by configuring a Trusted Publishing Domain on your AD RMS cluster. By adding a Trusted Publishing Domain, you set up a trust relationship between your AD RMS cluster and the other certification cluster by importing the Trusted Publishing Certificate of the other cluster. References:

https://books.google.co.za/books?id=gjR-BAAAQBAJ&pg=PA397&lpg=PA397&dq=config ure +a+partners+forest+as+a+trusted+publishing+domain+-+AD

+RMS&source=bl&ots=mohQXTyW9s&sig=NJ7oFHuLYOs72o9EM-

yQiIscUW8&hl=en&sa=X&ved=0ahUKEwjuivW24sPbAhWGRMAKHQcEB6EQ6AEIOzA D#v=onepage&q=c

onfigure%20a%20partners%20forest%20as%20a%20trusted%20publishing%20domain %20-%20AD% 20RMS&f=false

#### Q3

You network contains an Active Directory forest named contoso.com. The forest contains an Active Directory Rights Management Services (AD RMS) deployment.

Your company establishes a partnership with another company named Fabrikam, Inc. The network of Fabrikam contains an Active Directory forest named fabrikam.com and an AD RMS deployment.

You need to ensure that the users in contoso.com can access rights protected documents sent by the users in fabrikam.com.

Solution: From AD RMS in contoso.com, you configure fabrikam.com as a trusted user domain.

Does this meet the goal?

A. Yes B. No

Answer: B

Contoso would need to be the Trusted User Domain.

References:

https://books.google.co.za/books?id=gjR-BAAAQBAJ&pg=PA397&lpg=PA397&dq=config ure +a+partners+forest+as+a+trusted+publishing+domain+-+AD

+RMS&source=bl&ots=mohQXTyW9s&sig=NJ7oFHuLYOs72o9EM-

yQiIscUW8&hl=en&sa=X&ved=0ahUKEwjuivW24sPbAhWGRMAKHQcEB6EQ6AEIOzA D#v=onepage&q=c

onfigure%20a%20partners%20forest%20as%20a%20trusted%20publishing%20domain %20-%20AD% 20RMS&f=false

#### Q4

Your network contains an Active Directory forest named contoso.com. The forest contains a member server named Server1 that runs Windows Server 2016. All domain controllers run Windows Server 2012 R2.

Contoso.com has the following configuration.

PS C:\> (Get-ADForest).ForestMode Windows2008R2Forest

PS C:\> (Get-ADDomain).DomainMode Windows2008R2Domain PS C:\>

You plan to deploy an Active Directory Federation Services (AD FS) farm on Server1 and to configure device registration.

You need to configure Active Directory to support the planned deployment.

Solution: You run adprep.exe from the Windows Server 2016 installation media.

Does this meet the goal?

A. Yes B. No

Answer: A

Explanation:

Device Registration requires Windows Server 2012 R2 forest schema. We can run adprep.exe to upgrade the schema.

References:

https://docs.microsoft.com/en-us/windows-server/identity/ad-fs/deployment/configure-a-fe deration-server- with-device-registration-service

https://docs.microsoft.com/en-us/windows-server/identity/ad-ds/deploy/upgrade-domain-c ontrollers-to- windows-server-2012-r2-and-windows-server-2012

#### Q5

Your network contains an Active Directory forest named contoso.com. The forest contains a member server named Server1 that runs Windows Server 2016. All domain controllers run Windows Server 2012 R2.

Contoso.com has the following configuration.

PS C:\> (Get-ADForest).ForestMode Windows2008R2Forest

PS C:\> (Get-ADDomain).DomainMode Windows2008R2Domain PS C:\>

You plan to deploy an Active Directory Federation Services (AD FS) farm on Server1 and to configure device registration.

You need to configure Active Directory to support the planned deployment.

Solution: You upgrade a domain controller to Windows Server 2016.

Does this meet the goal?

A. Yes B. No

Answer: A

Explanation:

Device Registration requires Windows Server 2012 R2 forest schema. Upgrading a domain controller will run adprep.exe to upgrade the schema as part of the upgrade process.

References:

https://docs.microsoft.com/en-us/windows-server/identity/ad-fs/deployment/configure-a-fe deration-server- with-device-registration-service

https://docs.microsoft.com/en-us/windows-server/identity/ad-ds/deploy/upgrade-domain-c ontrollers-to- windows-server-2012-r2-and-windows-server-2012

#### Q6

Your network contains an Active Directory forest named contoso.com. The forest contains a member server named Server1 that runs Windows Server 2016. All domain controllers run Windows Server 2012 R2.

Contoso.com has the following configuration.

PS C:\> (Get-ADForest).ForestMode Windows2008R2Forest

PS C:\> (Get-ADDomain).DomainMode Windows2008R2Domain PS C:\>

You plan to deploy an Active Directory Federation Services (AD FS) farm on Server1 and to configure device registration.

You need to configure Active Directory to support the planned deployment.

Solution: You raise the domain functional level to Windows Server 2012 R2.

Does this meet the goal?

A. Yes

B. No

Answer: B

Explanation:

Device Registration requires Windows Server 2012 R2 forest schema (not just domain schema).

References:

https://docs.microsoft.com/en-us/windows-server/identity/ad-fs/deployment/configure-a-federation-server-with-device-registration-service

Q7

Your network contains an Active Directory domain named contoso.com. The domain contains a server named Server1 that runs Windows Server 2016. The computer account for Server1 is in organizational unit (OU) named OU1.

You create a Group Policy object (GPO) named GPO1 and link GPO1 to OU1.

You need to add a domain user named User1 to the local Administrators group on Server1.

Solution: From a domain controller, you run the Set-AdComputer cmdlet.

Does this meet the goal?

A. Yes B. No

Answer: B

Explanation:

The Set-AdComputer cmdlet modifies an Active Directory computer object. It will not allow you to add a domain user to a local Administrators group. References: https://technet.microsoft.com/es-es/library/hh852268(v=wps.620).aspx

Q8

Your network contains an Active Directory domain named contoso.com. The domain contains a server named Server1 that runs Windows Server 2016. The computer account for Server1 is in organizational unit (OU) named OU1.

You create a Group Policy object (GPO) named GPO1 and link GPO1 to OU1.

You need to add a domain user named User1 to the local Administrators group on Server1.

Solution: From the Computer Configuration node of GPO1, you configure the Local Users and Groups preference.

Does this meet the goal?

A. Yes B. No

Answer: A

Explanation:

to add uses to the Local Administrator built In group on all the computers using Group Policy, open group policy editor and create or edit existing GPO. Go to User Configuration -> Preferences -> Control Panel Settings -> Local users and groups. References:

https://www.ntweekly.com/2015/01/10/how-to-add-users-to-local-admin-group-using-grou p- policy-windows-server-2012/

#### Q9

Your network contains an Active Directory domain named contoso.com. The domain contains a server named Server1 that runs Windows Server 2016. The computer account for Server1 is in organizational unit (OU) named OU1.

You create a Group Policy object (GPO) named GPO1 and link GPO1 to OU1.

You need to add a domain user named User1 to the local Administrators group on Server1.

Solution: From the Computer Configuration node of GPO1, you configure the Account Policies settings.

Does this meet the goal?

#### www.cert24.com original question and answer

A. Yes B. No

Answer: B

#### Explanation:

Account Lockout Policy settings encapsulates Password Policy, Account Lockout Policy, and Kerberos Policy. It will not allow you to add a domain user to a local Administrators group.

References: https://technet.microsoft.com/pt-pt/library/cc757692(v=ws.10).aspx

#### Q10

Your network contains an Active Directory domain named contoso.com. The domain contains a domain controller named Server1.

You recently restored a backup of the Active Directory database from Server1 to an alternate Location. The restore operation does not interrupt the Active Directory services on Server1.

You need to make the Active Directory data in the backup accessible by using Lightweight Directory Access Protocol (LDAP).

Which tool should you use?

- A. Dsadd quota
- B. Dsmod
- C. Active Directory Administrative Center
- D. Dsacls
- E. Dsamain
- F. Active Directory Users and Computers
- G. Ntdsutil
- H. Group Policy Management Console

Answer: E

#### Explanation:

Dsamain.exe, allows an ntds.dit file to be mounted and exposed as an LDAP server, which means you can use such familiar tools as ADSIEdit, LDP.exe, and Active Directory Users and Computers to interact with a mounted database. References:

www.cert24.com original question and answer

http://www.itprotoday.com/windows-8/using-active-directory-snapshots-and-dsamain-tool

#### Q11

Your network contains an Active Directory domain named contoso.com.

You need to limit the number of Active Directory Domain Services (AD DS) objects that a user can create in the domain.

Which tool should you use?

- A. Dsadd quota
- B. Dsmod
- C. Active Directory Administrative Center
- D. Dsacls
- E. Dsamain
- F. Active Directory Users and Computers
- G. Ntdsutil
- H. Group Policy Management Console

Answer: A

Explanation:

Dsadd quota adds a quota specification to a directory partition. A quota specification determines the maximum number of directory objects that a given security principal can own in a specified directory partition.

References:

http://www.gatepoint.ch/cmdreferenz/html/669c06bb-d990-4caf-a239-4bc93fb66a10.htm

#### Q12

Your network contains an Active Directory forest named contoso.com. The forest functional level is Windows Server 2012 R2.

You need to ensure that a domain administrator can recover a deleted Active Directory object quickly.

Which tool should you use?

#### A. Dsadd quota

- B. Dsmod
- C. Active Directory Administrative Center
- D. Dsacls
- E. Dsamain
- F. Active Directory Users and Computers
- G. Ntdsutil
- H. Group Policy Management Console

Answer: C

Explanation:

You can restore objects from the Active Directory Recycle Bin by using Active Directory Administrative Center.

References:

https://blogs.technet.microsoft.com/canitpro/2014/07/28/step-by-step-restoring-a-deleted-object-via-active-directory-recycle-bin/